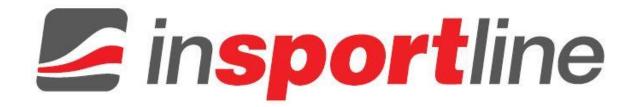

# **USER MANUAL – EN IN 1920 Air Magnetic Rower in SPORTline River**

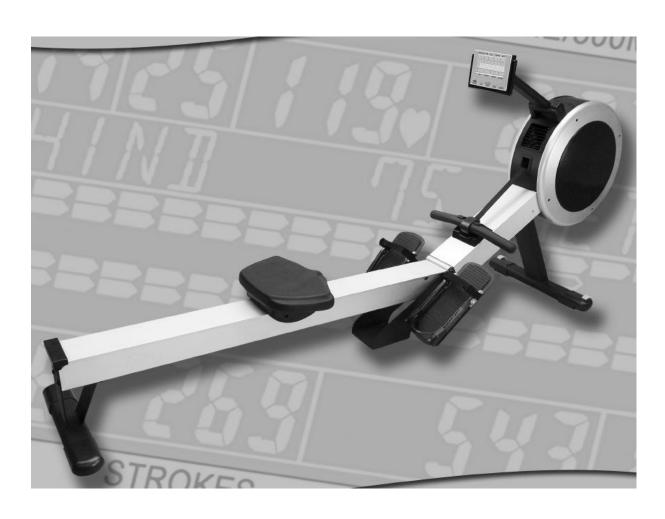

## **CONTENTS**

| INTRODUCTION                                      | 3  |
|---------------------------------------------------|----|
| MEDICAL / SAFETY                                  | 3  |
| CARE AND MAINTENANCE                              | 4  |
| GENERAL PARTS IDENTIFICATION                      | 5  |
| SETTING UP                                        | 6  |
| CORRECT ROWING GUIDE                              | 10 |
| COMPUTER INSTRUCTIONS                             | 15 |
| EXPLODED VIEW                                     | 34 |
| PARTS LIST                                        | 35 |
| ASSEMBLY INSTRUCTIONS                             | 38 |
| TERMS AND CONDITIONS OF WARRANTY, WARRANTY CLAIMS | 42 |

## INTRODUCTION

#### Congratulations!

Welcome to the world of the Air Magnetic Rower. The Air Magnetic Rower is one of the finest and most comprehensive rowing machines available. We know as we have been designing rowing machines for over a decade.

By choosing Air Magnetic Rower, you have made a decision that will improve the health and fitness and well being for you and your family. Being fit and healthy will improve your energy levels and your quality of life.

Cardiovascular training is vital for all ages and the Air Magnetic Rower provides a more effective workout, producing better results and will encourage you to reach your fitness goals and maintain the body you have always wanted.

All you need to do is to spend 15 to 30 minutes three times a week to start seeing the benefits of a regular exercise program on the Air Magnetic Rower.

We want you to enjoy the full benefits of your exercise program and so we recommend that you read this manual thoroughly and by doing so you will:

- Save valuable exercise time in the long run.
- Exercise safely and more effectively.
- Learn proper techniques.
- Be able to better define your fitness goals.

## MEDICAL / SAFETY

Read this Owner's Manual safety instructions thoroughly to familiarize yourself with the Air Magnetic Rower before using it.

Before beginning any exercise program, consult your physician. He or she can help evaluate your present fitness level and determine the exercise program that is the most appropriate for your age and physical condition.

If you experience any pain or tightness in your chest, irregular heartbeat, shortness of breath, faintness, or unusual discomfort upon exercising, stop and consult a physician.

Adult supervision is required at all times when children are on or near the Air Magnetic Rower. Unsupervised children should keep away from the equipment at all times.

Keep fingers and limbs, loose clothing and hair away from moving parts.

Before each workout on your Air Magnetic Rower we advise that a Precautionary Safety Check is wise. All equipment should be Safety Checked for wear and damage. If you find any damage or defective components STOP using the Air Magnetic Rower IMMEDIATELY. Replace defective components immediately and/or keep the equipment out of use until repaired. For repair help - see GENERAL INFORMATION.

Care should be taken when getting ON or OFF your Air Magnetic Rower. Please see SETTING UP: GETTING ON SAFELY.

Wear comfortable, lightweight, well-ventilated clothing to help sweat evaporate. Make sure your shoes fit you properly and provide external and lateral stability support to prevent ankle and knee injuries. Wear cross-training, walking or running shoes.

It's very important not to become dehydrated. Your body needs water lost during exercise.

Don't forget to warm-up and cool-down. Limbering up "cold" muscles and cooling down after exercise are important injury-prevention measures.

Use only the accessory attachments recommended by the manufacturer. DO NOT attempt to modify or alter your Air Magnetic Rower as injury may result.

## CARE AND MAINTENANCE

Your Air Magnetic Rower is made of the highest quality materials, it is still important that you take care of your Air Magnetic Rower on a regular basis.

Your Air Magnetic Rower is for indoor use only and should NOT be used or stored in damp areas. Wipe all perspiration from your Air Magnetic Rower after each use.

For safety, inspect your Air Magnetic Rower on a regular basis. When used in a light commercial environment safety check and clean every day. When used in a domestic environment safety check and clean before use.

#### COMPONENTS MOST SUSCEPTIBLE TO WEAR

SEAT ROLLERS - ALUMINUM BEAM [part#001,118]

These parts are easily damaged by dust and dirt and should be cleaned regularly. The SEAT ROLLERS [118] are hidden so all you can do is clean the ALUMINUM BEAM [001]. Using a damp cloth wipe the top of the ALUMINUM BEAM [001]. Pay special attention to the outside edges. Check and remove any black spots.

DRIVE STRAP [part#709]

The DRIVE STRAP [709] is made of high quality nylon webbing which is extremely strong making it almost impossible to break. Even so it is important to check the DRIVE STRAP [709] for wear. Check for nicks or cuts and fraying that may weaken the integrity. Also check that the stitching at the handle bar end is intact. If any of these symptoms are found discontinue use immediately and contact your dealer for a replacement DRIVE STRAP [709].

FOOT REST Assembly [part#014,126,127,128,300,306,710]

The FOOT REST Assembly has a lot of moving parts. It is essential that these parts be in good condition at all times. Check that the FOOT STRAP BUCKLE firmly holds the FOOT STRAP. Check that the HEEL SUPPORT [126] self locking system is working correctly. Make sure that all Bolts are tight and firm. If any defects are found discontinue use immediately and contact your dealer for replacement parts.

All FASTENERS [Nuts, Bolts, and Screws]

A lot of these parts are assembled by the consumer and should be checked regularly. Make sure that all Nuts, Bolts and Screws are tight and firm.

## **GENERAL INFORMATION**

The Air Magnetic Rower is designed for light commercial use ONLY and should not be used in a full commercial, therapeutic or medical environment.

The official maximum load is 150kg. The Air Magnetic Rower has been tested and certified according to EN 957-1/A1 and EN 957-9, Class S.A.

The braking system is Speed Dependent. The stepping action is dependent. In the unlikely event that your Air Magnetic Rower needs servicing, repairs or something is missing or broken then contact your dealer as soon as possible. They should be able to help you immediately with any and all problems you have. If for any reason that you are unsatisfied with the level of service or are unhappy with their cooperation, then you can contact the manufacturer directly at the following contact details.

#### **INFINITI FITNESS SYSTEMS**

7F, No. 291 Ta Tun 4th Street

Taichung Taiwan

TEL: +886-4-2258-3088 FAX: +886-4-2258-3137~8 E-mail: Sales@infinitifit.com Web site: www.infinitifit.com

It is important to keep your purchase receipt! You may be asked to produce it too authenticate your Warranty.

The Warranty terms are provided by your dealer.

DO NOT attempt to modify or alter your Air Magnetic Rower as it will be considered tampering and will invalidate your warranty.

Please continue to read the Owner's Manual and all safety instructions thoroughly to familiarize yourself with the Air Magnetic Rower before using it.

**DESIGNERS NOTE:** The return spring on the Air Magnetic Rower has been designed with the lightest possible force. There is more than sufficient spring tension to recoil the DRIVE STRAP ASSEMBLY [709] regardless of the return speed of the handle to the start position.

The reason for the light return spring is to give the user an improved level of exercise by increasing the benefit to the hamstring group of muscles at the rear of the thigh. This muscle group is called upon when the user moves the seat forward.

We have faithfully duplicated the "normal" rowing action one would get when rowing on water where the oar is not pulled forward.

## GENERAL PARTS IDENTIFICATION

The Air Magnetic Rower represents over a decade of research and development and incorporates all the latest technology and long standing consumer requests.

- FULL AUTO CONTROLLED AIR MAGNETIC RESISTANCE SYSTEM
- ANGLED FOOT RESTS WITH PIVOTING HEEL SUPPORTS
- FULL STROKE FOR TALL PEOPLE (WITHIN REASON)
- IMPROVED ERGONOMICALLY DESIGNED HANDLE
- STRONG, STABLE WELL ENGINEERED FRAME
- BUILT IN CHEST BAND RECEIVER
- TUV GERMAN GS APPROVED
- 15 COMPUTER PROGRAMS
- ADJUSTABLE AIR VENTS
- FOLDS FOR STORAGE

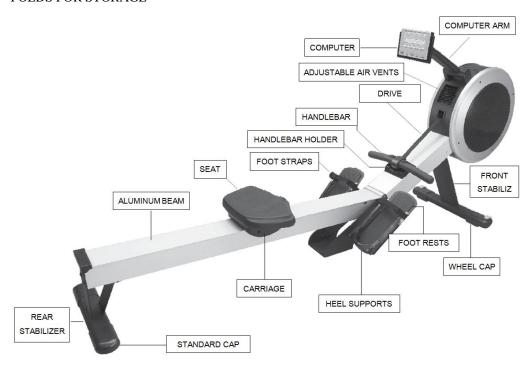

## **SETTING UP**

IMPORTANT: Clear a workout area 1 x 2.5 Meters before setting-up your Air Magnetic Rower. Ensure the floor is solid and level.

## **UNFOLDING**

Two people are required to unfold the Air Magnetic Rower. One person to hold the ALUMINUM BEAM [001] while the other person releases the CLAMP KNOB [125]

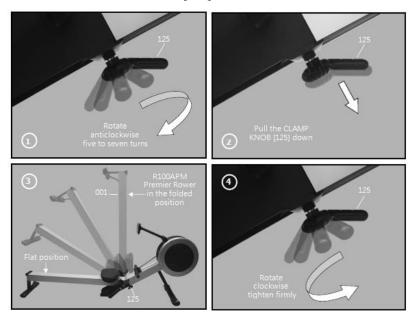

- 1) With the Air Magnetic rower in the folded position, rotate the CLAMP KNOB [125] anticlockwise five to seven turns.
- 2) With the first person holding the ALUMINUM BEAM [001] the second person pulls the CLAMP KNOB [125] down releasing the safety lock allowing the ALUMINUM BEAM [001] to be laid down flat.
- 3) With the Air Magnetic Rower in the flat position, rotate the CLAMP KNOB [125] clockwise and tighten firmly.

WARNING: When unfolding and folding the Air Magnetic Rower to avoid serious injury keep finger and hands away from folding hinge points.

## **GETTING ON SAFELY**

Getting on safely is a simple procedure. Just be careful that the SEAT [119] is directly underneath you before sitting down.

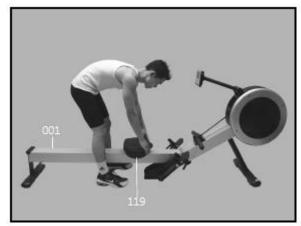

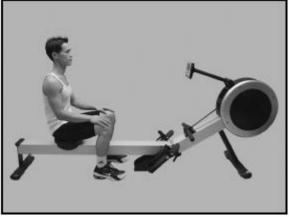

- 1) Straddle the ALUMINUM BEAM [001].
- 2) Correctly position the SEAT [119] beneath you.
- 3) Sit down taking care that the SEAT [119] has not moved.

## HEEL SUPPORT PRE ADJUSTMENT

There are ten heel support settings clearly numbered.

Before exercising move the HEEL SUPPORT [126] to setting number one.

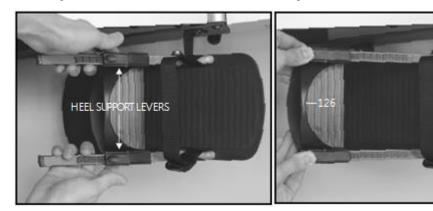

- 1) Squeeze the HEEL SUPPORT LEVERS to release the locking mechanism.
- 2) Slide the HEEL SUPPORT [126] to setting number one.
- 3) Release the HEEL SUPPORT LEVERS to engage the locking mechanism.

## FOOT STRAP ADJUSTMENT

The correct position for the FOOT STRAP [710] is across the top of the foot just below the toes. Approximately across the toe pivot joints.

Ensure the FOOT STRAP [710] is tight.

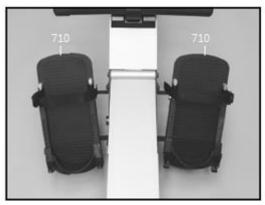

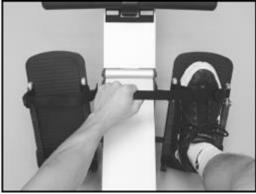

- 1) With the HEEL SUPPORT [126] at setting number one, slide your feet underneath the FOOT STRAP [710].
- 2) The correct position for the FOOT STRAP [710] is across the top of the foot just below the toes. Approximately across the toe pivot joints.
- 3) Pull the FOOT STRAP [710] tight as shown in the above diagram.

## HEEL SUPPORT ADJUSTMENT

The HEEL SUPPORT [126] has a sprung loaded locking system designed for easy adjustment Simply push it up to your heel to take up any slack.

Memorize the setting number best suited for future reference.

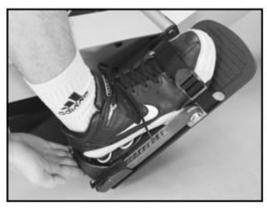

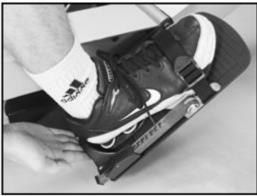

- 1) With your feet tightly secured by the FOOT STRAP [710].simply push the HEEL SUPPORT [126] up to your heel to take up any slack as shown in the above diagram.
- 2) Memorize the setting number best suited to you for future reference.

## COMPUTER ANGLE ADJUSTMENT

The COMPUTER [714] and COMPUTER ARM [015] are designed to rotate and pivot giving you full adjustment to almost any height and angle.

NOTE: For safety reasons, whilst exercising avoid the DRIVE STRAP [709] touching the COMPUTER [714].

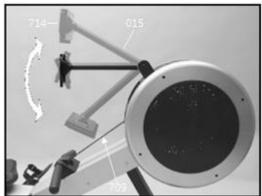

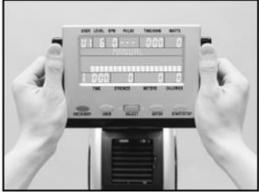

Hold the COMPUTER [714] with both hands as shown in the diagram above. Rotate and pivot the COMPUTER [714] to the desired height and angle.

**NB** For safety reasons, avoid the DRIVE STRAP [709] touching the COMPUTER [714]. Straddle the ALUMINUM BEAM [001].

## AIR VENT ADJUSTMENT

The Air Magnetic Rower flywheel fan generates an air flow that can be directed with the adjustable air vents.

Rotate the AIR VENT CONTROL KNOB to adjust the air flow direction. Too stop all air flow, rotate fully down.

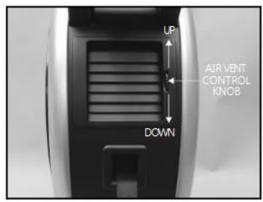

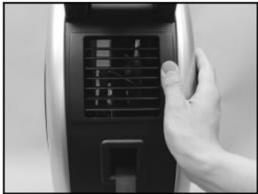

- 1) Rotate the AIR VENT CONTROL KNOB to adjust the air flow direction.
- 2) To stop all air flow, rotate fully down.

## HANDLE BAR HOLDER

When you have finished your workout remember to store the HANDLE BAR into the HANDLE BAR HOLDER [108].

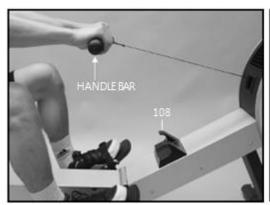

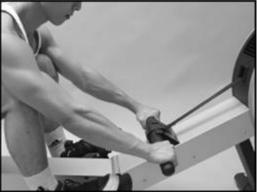

When you have finished your workout place the HANDLE BAR into the HANDLE BAR HOLDER [108] as shown in the diagrams above.

## FOOT STRAP RELEASE

Releasing the FOOT STRAP is made easy with the quick release tab.

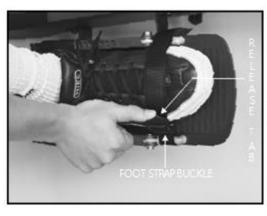

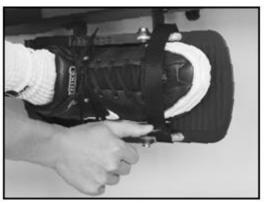

Lift the FOOT STRAP BUCKLE RELEASE TAP with your thumb as shown in the diagram above.

## **FOLDING**

Folding the Air Magnetic Rower is the reverse of the unfolding procedure.

WARNING: When unfolding and folding the Air Magnetic Rower to avoid serious injury keep finger and hands away from folding hinge points.

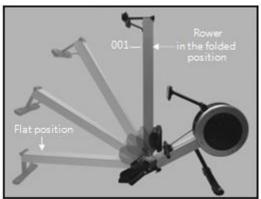

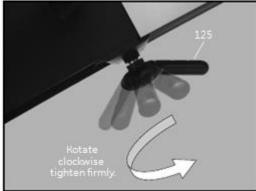

- 1) With the Air Magnetic Rower in the flat position, rotate the CLAMP KNOB [125] anticlockwise five to seven turns.
- 2) With the first person holding the ALUMINUM BEAM [001] the second person pulls the CLAMP KNOB [125] down releasing the safety lock allowing the ALUMINUM BEAM [001] to be rotated up.
- 3) With the Air Magnetic Rower in the folded position, rotate the CLAMP KNOB [125] clockwise and tighten firmly.

## TRANSPORTATION AND STORAGE

The Air Magnetic Rower is fitted with TRANSPORTATION WHEELS making it fairly simple for one person to move it by themselves. The Air Magnetic Rower is a large rowing machine that weights 44kg (96lbs) so you may require help when moving it around depending on your size and strength.

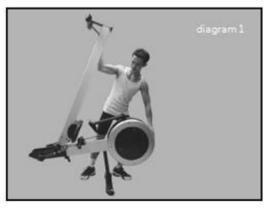

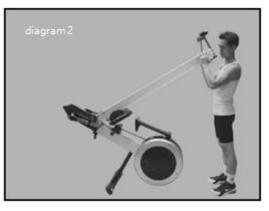

- 1) Position yourself as shown in diagram 1. Hold onto the rowing machine with both hands. Using your body weight, slowly tip the Rower towards the front whilst at the same time move around to the front of the machine to support the weight.
- 2) Once balanced wheeling the machine is made easy with the special Soft PVC Tires on the Wheels to protect your floors & carpet.
- 3) When resting the Rower to the floor follow the reverse of step one (as shown in diagram 1).

## **CORRECT ROWING GUIDE**

## **OVER REACHING**

**INCORRECT** 

The body stretches too far forward. The shins may be past vertical. The head and shoulders tend to drop towards the feet. The body is in a weak position for the stroke.

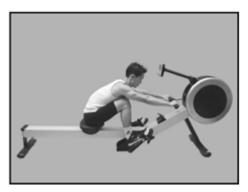

## **SOLUTION**

The shins are vertical. The body is pressed up to the legs. The arms are fully extended and relaxed, body tilted slightly forward. This position should feel comfortable.

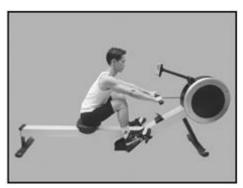

## **ROWING WITH ARMS BENT**

## INCORRECT

The user starts the stroke by pulling with the arms rather than pushing with the legs.

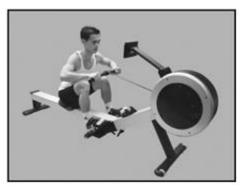

## **SOLUTION**

The user starts the stroke by pushing the legs and bracing the back with the arms fully extended and relaxed.

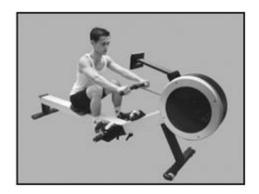

## **BENT WRISTS**

## INCORRECT

The user bends their wrists at any time through the stroke.

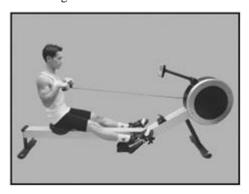

## **SOLUTION**

Always row with flat wrists through the entire stroke.

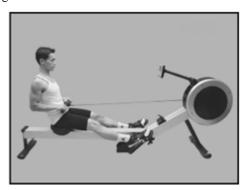

## PULLING THE BODY TO THE HANDLE

## INCORRECT

At the finish, the user, instead of pulling the handle to the body, pulls themselves forward to the handle.

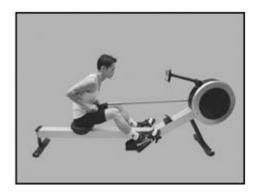

## **SOLUTION**

At the finish the user leans back slightly, holds the legs down and draws the handle to the body using the upper body as a firm platform.

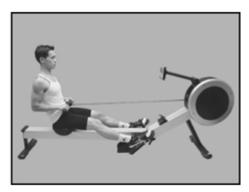

## **FLYING ELBOWS**

## **INCORRECT**

The user's elbows are sticking out from the body at the finish and the handle is at chest level.

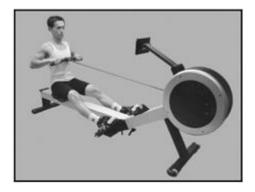

## SOLUTION

Draw the handle to the body. The wrists are flat and the elbows pass close to the body. Elbows extend behind the body as the handle is drawn to the waist.

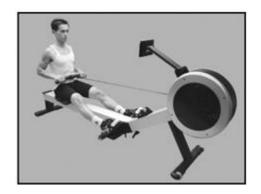

## LOCKING THE KNEES

## INCORRECT

At the end of the stroke the user locks the knees making the legs straight.

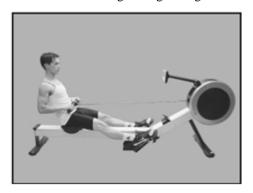

## SOLUTION

Always keep the legs slightly bend in the fully extended position, do not lock the knees.

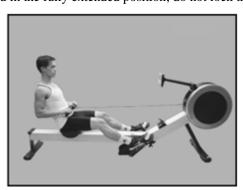

## **COMPUTER INSTRUCTIONS**

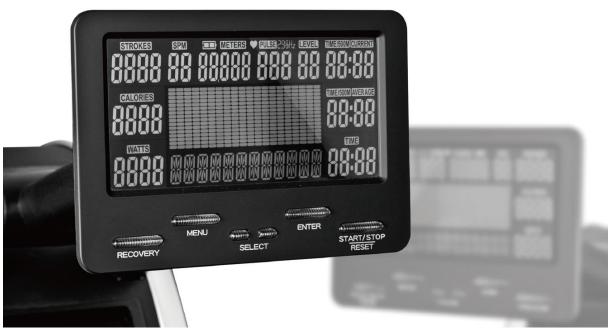

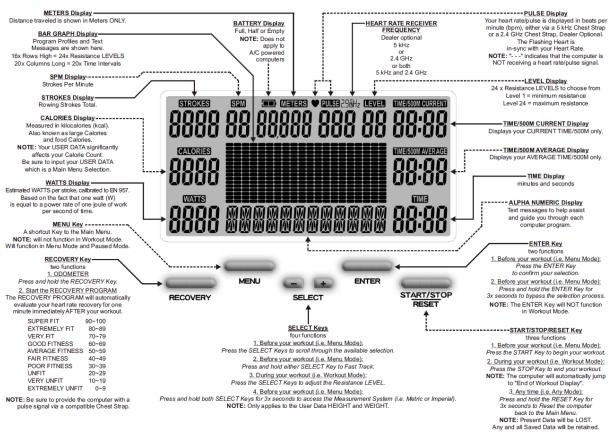

## PROGRAM COUNT

This Computer has the following Programs:

- 1 x PACE BOAT PROGRAM
- 1 x RACE PROGRAM
- 2 x INTERVAL PROGRAMS ~ INTERVAL DISTANCE and INTERVAL TIME
- 4 x HEART RATE CONTROL PROGRAMS 60% 75% 90% and Target Heart Rate
- 1 x WATTS CONTROL PROGRAM
- 5 x PERSONAL PROFILE PROGRAMS one per user, stored in the computer's memory
- 25 x PROFILE PROGRAMS which includes the endless RANDOM PROFILES
- 1 x FITNESS TEST PROGRAM
- 1 x GAME
- 1 x RECOVERY PROGRAM

#### **42 x PROGRAMS in Total**

#### **ROW START** JUST START ROWING

Just start rowing and the computer will automatically power up and start the ROWER PROGRAM with the a PACE BOAT DEFAULT 2:15 TIME/500M.

#### **GETTING STARTED**

It is important to input your USER DATA so the computer can calculate your:

BMI = Body Mass Index

BMR = Basal Metabolic Rate

TDEE = Total Daily Energy Expenditure

And your USER DATA will allow the computer to more accurately calculate your Calorie expenditure.

Input your USER DATA via the MAIN MENU, then select "USER DATA".

## MAIN MENU FIE FILL

The Main Menu consists of the 12 x following selections:

- 1. PACE: 1 x PACE BOAT PROGRAM
- 2. RACE: 1 x RACE PROGRAM
- 3. INTERVAL: 2 x INTERVAL PROGRAMS ~ INTERVAL DISTANCE and INTERVAL TIME
- 4. HEART RATE: 4 x Heart Rate Control PROGRAMS 60% 75% 90% and Target Heart Rate
- 5. WATTS: 1 x WATTS CONTROL PROGRAM
- 6. **PROFILE:** 5 x USER PROFILES + 25 x PROFILE PROGRAMS
- 7. **FITNESS TEST:** 1 x FITNESS TEST PROGRAM
- 8. **GAME:** 1 x GAME
- 9. USER DATA: USER DATA INPUT
- 10. USER PROFILE: USER PROFILE CREATION PROGRAM
- 11. **USER DELETE:** DELETE A USER

12. **HOW TOO:** COMPUTER INSTRUCTIONS for those who will not read this booklet the computer automatically starts at the MAIN MENU. However, if at any time you wish to return to the Main Menu then simply press the MENU Key.

# PACER OR PACE BOAT PROGRAM

The PACER PROGRAM allows you to row beside a pace boat to help you pace your workout.

There are two ways to program the Pace Boat Time:

- 1) Set the TIME/500M
- 2) Set the TIME and METERS

#### 1. PACE PROGRAM

From the Main Menu, press the SELECT Keys to scroll and select the "PACE" Program. Then press the ENTER Key to confirm your selection.

NOTE: To return to the Main Menu press the MENU Key.

#### 2. USER SELECT

Press the SELECT Keys to scroll and select "GUEST USER" or one of 5x possible existing Users (e.g. "USER 1" or "USER 2" or "USER 3" or "USER 4" or "USER 5"). Then press the ENTER Key to confirm your selection.

#### 3.1 TIME/500M

Press the SELECT Keys to scroll and select a "TIME/500M" OR go to 3.2. Then press the ENTER Key to confirm your selection.

#### 3.2 TIME and METERS

Press the ENTER Key to bypass the TIME/500M selection. Press the SELECT Keys to scroll and select a "TIME". Then press the ENTER Key to confirm your selection. Press the SELECT Keys to scroll and select "METERS". Then press the ENTER Key to confirm your selection.

NOTE: To immediately start your workout press the START Key.

#### 4. RESISTANCE LEVEL

Press the SELECT Keys to scroll and select a Resistance "LEVEL". Then press the ENTER Key to confirm your selection.

#### 5. TARGET VALUES

TARGET VALUES are optional.

To bypass all "TARGET VALUES" press and hold the ENTER Key. To bypass an individual "TARGET VALUE" press the ENTER Key. To select a "TARGET VALUE" press the SELECT Keys. Then press the ENTER Key to confirm your selection.

#### 6. ALARMS

Both Minimum and/or Maximum "ALARMS" are optional.

To bypass all "ALARMS" press the START Key. To bypass an individual Minimum and/or Maximum "ALARM" press the ENTER Key. To select a Minimum and/or Maximum "ALARM" press the SELECT Keys. Then press the ENTER Key to confirm your selection.

#### 7. START ROWING

When you have reached the end of the selection process the computer will flash "START ROWING". At this point you can either Start Rowing or press the ENTER Key to redo the TARGET VALUES and ALARMS.

NOTE: During your workout you can adjust the Resistance LEVELS by pressing the SELECT Keys.

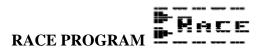

The RACE PROGRAM allows you to row against any USERS AVERAGE TIME/500M. Race father against son, mother against daughter. Be the best in your family.

#### 1. RACE PROGRAM

From the Main Menu, press the SELECT Keys to scroll and select the "RACE" Program. Then press the ENTER Key to confirm your selection.

NOTE: To return to the Main Menu press the MENU Key.

### 2. USER SELECT (i.e. you)

Press the SELECT Keys to scroll and select "GUEST USER" or one of 5x possible existing Users (e.g. "USER 1" or "USER 2" or "USER 3" or "USER 4" or "USER 5"). Then press the ENTER Key to confirm your selection.

#### 3. USER TO RACE AGAINST (i.e. not you)

Press the SELECT Keys to scroll and select a "USER" to race against. Then press the ENTER Key to confirm your selection.

NOTE: To immediately start your workout press the START Key.

#### 4. RESISTANCE LEVEL

Press the SELECT Keys to scroll and select a Resistance "LEVEL". Then press the ENTER Key to confirm your selection.

#### 5. TARGET VALUES

TARGET VALUES are optional.

To bypass all "TARGET VALUES" press and hold the ENTER Key. To bypass an individual "TARGET VALUE" press the ENTER Key. To select a "TARGET VALUE" press the SELECT Keys. Then press the ENTER Key to confirm your selection.

#### 6. ALARMS

Both Minimum and/or Maximum "ALARMS" are optional.

To bypass all "ALARMS" press the START Key. To bypass an individual Minimum and/or Maximum "ALARM" press the ENTER Key. To select a Minimum and/or Maximum "ALARM" press the SELECT Keys. Then press the ENTER Key to confirm your selection.

#### 7. START ROWING

When you have reached the end of the selection process the computer will flash "START ROWING". At this point you can either Start Rowing or press the ENTER Key to redo the TARGET VALUES and ALARMS.

NOTE: During your workout you can adjust the Resistance LEVELS by pressing the SELECT Keys.

## INTERVAL DISTANCE & INTERVAL TIME PROGRAMS III- I III- I III- I

These two INTERVAL PROGRAMS are designed for Interval Training, where intense periods of training are combined with short timed rest periods. It is scientifically proven that Interval Training burns more calories than Static Cardio Training, however it does put your body under a lot more stress so one needs to use common sense when Interval Training. We suggest that you do not exceed 100% Heart Rate (see Calculating Target Heart Rate).

INTERVAL DISTANCE PROGRAM = A work "DISTANCE" combined with timed rest periods

INTERVAL TIME PROGRAM = A work "TIME" combined with timed rest periods

#### 1. INTERVAL PROGRAM

From the Main Menu, press the SELECT Keys to scroll and select the "INTERVAL" Program. Then press the ENTER Key to confirm your selection.

NOTE: To return to the Main Menu press the MENU Key.

#### 2.1. INTERVAL DISTANCE PROGRAM

Press the SELECT Keys to scroll and select the "INTERVAL DISTANCE" Program. Then press the ENTER Key to confirm your selection.

#### 2.2. INTERVAL TIME PROGRAM

Press the SELECT Keys to scroll and select the "INTERVAL TIME" Program. Then press the ENTER Key to confirm your selection.

#### 3. USER SELECT

Press the SELECT Keys to scroll and select "GUEST USER" or one of 5x possible existing Users (e.g. "USER 1" or "USER 2" or "USER 3" or "USER 4" or "USER 5"). Then press the ENTER Key to confirm your selection.

#### 4. NUMBER OF INTERVALS

Press the SELECT Keys to scroll and select a Number of "INTERVALS". Then press the ENTER Key to confirm your selection.

#### 5.1. INTERVAL DISTANCE PROGRAM

Press the SELECT Keys to scroll and select the Interval Distance in "METERS". Then press the ENTER Key to confirm your selection.

#### **5.2. INTERVAL TIME PROGRAM**

Press the SELECT Keys to scroll and select "INTERVAL TIME". Then press the ENTER Key to confirm your selection.

#### 6. REST TIME

Press the SELECT Keys to scroll and select a "REST TIME". Then press the ENTER Key to confirm your selection.

NOTE: To immediately start your workout press the START Key.

#### 7. RESISTANCE LEVEL

Press the SELECT Keys to scroll and select a Resistance "LEVEL". Then press the ENTER Key to confirm your selection.

## 8. TARGET VALUES

TARGET VALUES are optional.

To bypass all "TARGET VALUES" press and hold the ENTER Key. To bypass an individual "TARGET VALUE" press the ENTER Key. To select a "TARGET VALUE" press the SELECT Keys. Then press the ENTER Key to confirm your selection.

## 9. ALARMS

Both Minimum and/or Maximum "ALARMS" are optional.

To bypass all "ALARMS" press the START Key. To bypass an individual Minimum and/or Maximum "ALARM" press the ENTER Key. To select a Minimum and/or Maximum "ALARM" press the SELECT Keys. Then press the ENTER Key to confirm your selection.

## 10. START ROWING

When you have reached the end of the selection process the computer will flash "START ROWING". At this point you can either Start Rowing or press the ENTER Key to redo the TARGET VALUES and ALARMS.

NOTE: During your workout you can adjust the Resistance LEVELS by pressing the SELECT Keys.

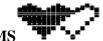

60% 75% 90% HEART RATE PROGRAMS

The % HEART RATE PROGRAMS are designed to keep your heart rate/pulse at the constant level you have selected. Every 30 x seconds the computer will check your heart rate/pulse against what you have selected and will automatically adjust the Resistance LEVELS accordingly.

All Heart Rate Programs require a heart rate signal via a compatible Chest Strap.

These three % HEART RATE PROGRAMS work in conjunction with your selected User and the User Data you have input, therefore it is important that you select the correct User and have input the correct User Data before you begin any of the three % HEART RATE PROGRAMS.

NOTE: During your workout you cannot adjust your %HR or the Resistance LEVELS. To select a heart rate that is optimal for you, see CALCULATING TARGET HEART RATE. While increasing your heart rate is an important part of exercise, it is also important that your heart rate is not too high. To be safe we suggest that you start your workouts at the 60% and increase your heart rate % as your fitness improves.

NOTE: The recommended absolute Maximum Heart Rate is equal to 220 bpm minus your age.

#### 1. HEART RATE PROGRAM

From the Main Menu, press the SELECT Keys to scroll and select the "HEART RATE" Program. Then press the ENTER Key to confirm your selection.

NOTE: To return to the Main Menu press the MENU Key.

#### 2. % HEART RATE PROGRAM

Press the SELECT Keys to scroll and select the "%HR" Program. Then press the ENTER Key to confirm your selection.

#### 3. USER SELECT

Press the SELECT Keys to scroll and select one of 5x possible existing Users (e.g. "USER 1" or "USER 2" or "USER 3" or "USER 4" or "USER 5"). Then press the ENTER Key to confirm your selection.

NOTE: User Data is required hence you can NOT select "Guest User".

## 4. 60% 75% 90% HEART RATE PROGRAM

Press the SELECT Keys to scroll and select either "60%" or "75%" or "90%". The computer will automatically show your % Heart Rate calculation. Then press the ENTER Key to confirm your selection.

NOTE: To immediately start your workout press the START Key.

## 5. RESISTANCE LEVEL

Press the SELECT Keys to scroll and select a Resistance "LEVEL". Then press the ENTER Key to confirm your selection.

## 6. TARGET VALUES

TARGET VALUES are optional.

To bypass all "TARGET VALUES" press and hold the ENTER Key. To bypass an individual "TARGET VALUE" press the ENTER Key. To select a "TARGET VALUE" press the SELECT Keys. Then press the ENTER Key to confirm your selection.

#### 7. ALARMS

Both Minimum and/or Maximum "ALARMS" are optional.

To bypass all "ALARMS" press the START Key. To bypass an individual Minimum and/or Maximum "ALARM" press the ENTER Key. To select a Minimum and/or Maximum "ALARM" press the SELECT Keys. Then press the ENTER Key to confirm your selection.

## 8. START ROWING

When you have reached the end of the selection process the computer will flash "START ROWING". At this point you can either Start Rowing or press the ENTER Key to redo the TARGET VALUES and ALARMS.

NOTE: During your workout you cannot adjust the Resistance LEVELS.

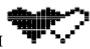

#### THR ~ TARGET HEART RATE PROGRAM

The TARGET HEART RATE PROGRAM is designed to keep your heart rate/pulse at the constant level you have selected. Every 30 x seconds the computer will check your heart rate/pulse against what you have selected and will automatically adjust the Resistance LEVELS accordingly. During your workout you can adjust your Target Heart Rate value by pressing the SELECT Keys.

NOTE: During your workout you cannot adjust the Resistance LEVELS.

All Heart Rate Programs require a heart rate signal via a compatible Chest Strap.

To select a heart rate that is optimal for you, see CALCULATING TARGET HEART RATE.

While increasing your heart rate is an important part of exercise, it is also important that your heart rate is not too high. To be safe we suggest that you start your workouts at the 60% and increase your heart rate % as your fitness improves.

NOTE: The recommended absolute Maximum Heart Rate is equal to 220 bpm minus your age.

#### 1. HEART RATE PROGRAM

From the Main Menu, press the SELECT Keys to scroll and select the "HEART RATE" Program. Then press the ENTER Key to confirm your selection.

NOTE: To return to the Main Menu press the MENU Key.

#### 2. THR PROGRAM

Press the SELECT Keys to scroll and select the "THR" Program. Then press the ENTER Key to confirm your selection.

#### 3. USER SELECT

Press the SELECT Keys to scroll and select "GUEST USER" or one of 5x possible existing Users (e.g. "USER 1" or "USER 2" or "USER 3" or "USER 4" or "USER 5"). Then press the ENTER Key to confirm your selection.

NOTE: To immediately start your workout press the START Key.

## 4. RESISTANCE LEVEL

Press the SELECT Keys to scroll and select a Resistance "LEVEL". Then press the ENTER Key to confirm your selection.

## 5. TARGET VALUES

TARGET VALUES are optional.

To bypass all "TARGET VALUES" press and hold the ENTER Key. To bypass an individual "TARGET VALUE" press the ENTER Key. To select a "TARGET VALUE" press the SELECT Keys. Then press the ENTER Key to confirm your selection.

## 6. ALARMS

Both Minimum and/or Maximum "ALARMS" are optional.

To bypass all "ALARMS" press the START Key. To bypass an individual Minimum and/or Maximum "ALARM" press the ENTER Key. To select a Minimum and/or Maximum "ALARM" press the SELECT Keys. Then press the ENTER Key to confirm your selection.

## 7. START ROWING

When you have reached the end of the selection process the computer will flash "START ROWING". At this point you can either Start Rowing or press the ENTER Key to redo the TARGET VALUES and ALARMS.

NOTE: During your workout you can adjust your Target Heart Rate value by pressing the SELECT Keys.

#### CALCULATING TARGET HEART RATE

Your optimal heart rate range during exercise is referred to as your training zone. To achieve effective results you should do your cardiovascular workout within your training zone. Refer to the target heart rate chart below

to calculate your THR at 60%, 75% and 90%, that is our suggested training zone. We also suggest that you start your workouts at the 60% THR and increase your THR % as your fitness improves.

TARGET HEART RATE FORMULA: **220 - AGE x THR%** (e.g. 220 - 30 years old x 60% = THR 114)

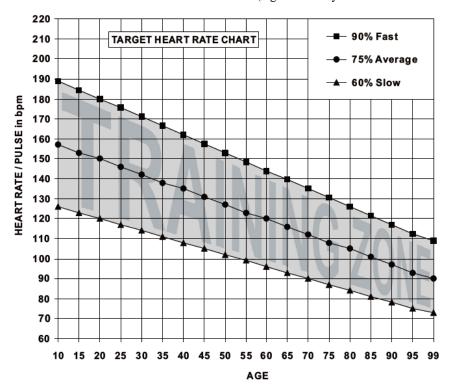

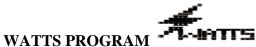

The WATTS PROGRAM is designed to keep your watt output at a constant level you have selected. Every 20 x seconds the computer will check your Watts output against what you have selected and will automatically adjust the Resistance LEVELS accordingly. During your workout you can adjust the Watts Value by pressing the SELECT Keys.

NOTE: During your workout you cannot adjust the Resistance LEVELS.

WATT TARGET VALUE CHOICE: 10~995 Watts (in 5 watt steps)

#### 1. WATTS PROGRAM

From the Main Menu, press the SELECT Keys to scroll and select the "WATTS" Program. Then press the ENTER Key to confirm your selection.

NOTE: To return to the Main Menu press the MENU Key.

#### 2. USER SELECT

Press the SELECT Keys to scroll and select "GUEST USER" or one of 5x possible existing Users (e.g. "USER 1" or "USER 2" or "USER 3" or "USER 4" or "USER 5"). Then press the ENTER Key to confirm your selection.

#### 3. WATTS VALUE

Press the SELECT Keys to scroll and select a "WATTS" Value. Then press the ENTER Key to confirm your selection.

NOTE: To immediately start your workout press the START Key.

## 4. RESISTANCE LEVEL

Press the SELECT Keys to scroll and select a Resistance "LEVEL". Then press the ENTER Key to confirm your selection.

## 5. TARGET VALUES

TARGET VALUES are optional.

To bypass all "TARGET VALUES" press and hold the ENTER Key. To bypass an individual "TARGET VALUE" press the ENTER Key. To select a "TARGET VALUE" press the SELECT Keys. Then press the ENTER Key to confirm your selection.

#### 6. ALARMS

Both Minimum and/or Maximum "ALARMS" are optional.

To bypass all "ALARMS" press the START Key. To bypass an individual Minimum and/or Maximum "ALARM" press the ENTER Key. To select a Minimum and/or Maximum "ALARM" press the SELECT Keys. Then press the ENTER Key to confirm your selection.

#### 7. START ROWING

When you have reached the end of the selection process the computer will flash "START ROWING". At this point you can either Start Rowing or press the ENTER Key to redo the TARGET VALUES and ALARMS.

NOTE: During your workout you can adjust the Watts Value by pressing the SELECT Keys.

## Profile PROFILE PROGRAMS

The computer will automatically adjust the Resistance LEVEL according to the Profile Program you select. During your workout you can adjust the Resistance LEVELS by pressing the SELECT Keys.

There are 30 x Profile Programs to choose from as shown in the diagrams below:

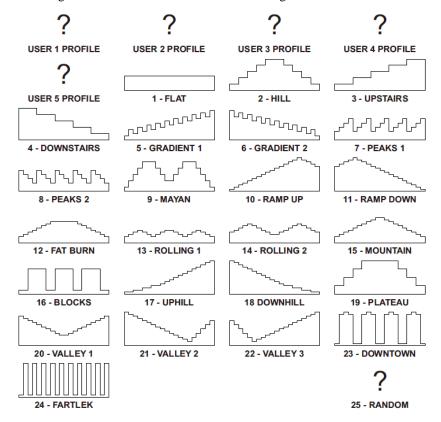

"FARTLEK" is Swedish for 'Speed Play, it's an athletic training technique developed in the 1930's in which periods of intense effort alternate with periods of less strenuous effort in a continuous workout.

#### 1. PROFILE PROGRAM

From the Main Menu, press the SELECT Keys to scroll and select the "PROFILE" Program. Then press the ENTER Key to confirm your selection.

NOTE: To return to the Main Menu press the MENU Key.

#### 2. PROFILE SELECTION

Press the SELECT Keys to scroll and select a "PROFILE". Then press the ENTER Key to confirm your selection.

NOTE: To return to the Main Menu press the MENU Key.

#### 3. USER SELECT

Press the SELECT Keys to scroll and select "GUEST USER" or one of 5x possible existing Users (e.g. "USER 1" or "USER 2" or "USER 3" or "USER 4" or "USER 5"). Then press the ENTER Key to confirm your selection

NOTE: To immediately start your workout press the START Key.

#### 4. TARGET VALUES

TARGET VALUES are optional.

To bypass all "TARGET VALUES" press and hold the ENTER Key. To bypass an individual "TARGET VALUE" press the ENTER Key. To select a "TARGET VALUE" press the SELECT Keys. Then press the ENTER Key to confirm your selection.

#### 5. ALARMS

Both Minimum and/or Maximum "ALARMS" are optional.

To bypass all "ALARMS" press the START Key. To bypass an individual Minimum and/or Maximum "ALARM" press the ENTER Key. To select a Minimum and/or Maximum "ALARM" press the SELECT Keys. Then press the ENTER Key to confirm your selection.

#### 6. START ROWING

When you have reached the end of the selection process the computer will flash "START ROWING". At this point you can either Start Rowing or press the ENTER Key to redo the TARGET VALUES and ALARMS.

NOTE: During your workout you can adjust the Resistance LEVELS by pressing the SELECT Keys.

# Fithess Test Test

A five minute Fitness Test based on your heart rate recovery. You must provide the computer with a heart rate signal via a compatible Chest Strap. Row as fast as you can for five minutes to get your heart rate to maximum. Then the computer will test heart rate recovery for one minute.

## FITNESS TEST RESULTS

SUPER FIT 90-100
EXTREMELY FIT 80-89
VERY FIT 70-79
GOOD FITNESS 60-69
AVERAGE FITNESS 50-59
FAIR FITNESS 40-49
POOR FITNESS 30-39
UNFIT 20-29
VERY UNFIT 10-19
EXTREMELY UNFIT 0-9

## 1. FITNESS TEST

From the Main Menu, press the SELECT Keys to scroll and select the "FITNESS TEST". Then press the ENTER Key to confirm your selection.

NOTE: To return to the Main Menu press the MENU Key.

#### 2. START ROWING

Remember to STOP rowing immediately after the five minutes are up.

NOTE: During your workout you cannot adjust the Resistance LEVELS by pressing the SELECT Keys.

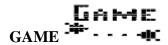

A five minute GAME with high score.

#### 1. GAME

From the Main Menu, press the SELECT Keys to scroll and select the "GAME". Then press the ENTER Key to confirm your selection.

NOTE: To return to the Main Menu press the MENU Key.

#### 2. START ROWING

At the end of your game, to play again, press the START Key. To exit press the MENU Key.

NOTE: During your workout you can adjust the Resistance LEVELS by pressing the SELECT Keys.

## Usee

## USER DATA CREATE A NEW USER and INPUT USER DATA

The computer can store five sets of personal USER DATA. This stored information will be used in conjunction with the Percentage Heart Rate Programs, to more accurately calculate your Calorie expenditure and compute your "End of Workout Display" which includes your BMI, BMR and TDEE.

BMI = Body Mass Index

BMR = Basal Metabolic Rate

TDEE = Total Daily Energy Expenditure

The computer will also memorize your selections for every program to aid in the selection process.

REMEMBER: It's important to keep your USER DATA up-to-date otherwise the computer will give you false readings, such as Heart Rate Percentage, expended Calories BMI BMR TDEE.

NOTE: Guest User. The computer will not memorize any input Guest User selections.

### **USER DATA INPUT**

**NAME** 12x Alphanumeric Digits available.

NOTE: press and hold the ENTER Key to bypass.

AGE in years only.

**SEX - GENDER** Male or Female.

**HEIGHT** in Centimeters or Feet and Inches ( to convert see "Measurement Selection").

WEIGHT in Kilograms or Pounds (to convert see "Measurement Selection").

ACTIVE FACTOR How active you are affects your metabolism which affects how many calories you burn while exercising. Your ACTIVE FACTOR will adjust the computers Calorie calculations and your TDEE Total Daily Energy Expenditure.

- 1) SEDENTARY: desk job with little or no daily exercise
- 2) LIGHTLY ACTIVE: light exercise 1~3 days a week
- 3) MODERATELY ACTIVE: moderate exercise 3~5 days a week
- 4) VERY ACTIVE: hard exercise 6~7 days a week
- 5) EXTREMELY ACTIVE: extremely active all day every day or athlete marathon fitness level

#### 1. USER DATA

From the Main Menu, press the SELECT Keys to scroll and select "USER DATA". Then press the ENTER Key to confirm your selection.

NOTE: To return to the Main Menu press the MENU Key.

#### 2. SELECT USER

Press the SELECT Keys to scroll and select "NEW USER" or one of 5x possible existing Users. Then press the ENTER Key to confirm your selection.

#### 3. NAME

Press the SELECT Keys to scroll and select "ALPHANUMERIC DIGIT". Then press the ENTER Key to confirm your selection. Repeat this process until your NAME is complete. Then press and hold the ENTER Key to bypass all the remaining Alphanumeric Digits.

#### 4. AGE

Press the SELECT Keys to scroll and select your "AGE" in years only. Then press the ENTER Key to confirm your selection.

#### 5. SEX - GENDER

Press the SELECT Keys to scroll and select your "SEX". Then press the ENTER Key to confirm your selection.

#### 6. HEIGHT

Press the SELECT Keys to scroll and select your "HEIGHT". Then press the ENTER Key to confirm your selection.

#### 7. WEIGHT

Press the SELECT Keys to scroll and select your "WEIGHT". Then press the ENTER Key to confirm your selection.

#### 8. ACTIVE FACTOR

Press the SELECT Keys to scroll and select your "ACTIVE FACTOR". Then press the ENTER Key to confirm your selection.

# USER PROFILE CREATE YOUR OWN PROFILE

As there are 5x possible Users and each User can design their own Custom Profile Program makes a total of 5x USER PROFILES. All Profiles use the Bar Graph Display being 16x Rows High = 24x Resistance Levels and 20x Columns Long = 20x Time Intervals. These USER PROFILE Programs are extremely useful as they allow you to custom design a Profile Program to your liking giving your workouts endless variety, which will help you to keep motivated. The computer will automatically adjust the Resistance LEVELS according to the PROFILE you design.

During your workout you can also adjust the Resistance LEVELS with the SELECT Keys.

#### 1. USER PROFILE

From the Main Menu, press the SELECT Keys to scroll and select "USER PROFILE". Then press the ENTER Key to confirm your selection.

NOTE: To return to the Main Menu press the MENU Key.

#### 2. SELECT USER

Press the SELECT Keys to scroll and select one of 5x possible existing "USERS". If there are no "USERS" available then go to User Data to create one. Then press the ENTER Key to confirm your selection.

#### 3. PROFILE CREATION

Press the SELECT Keys to scroll and select a "Resistance LEVEL". Then press the ENTER Key to confirm your selection. Repeat this process until your PROFILE is complete.

NOTE: To bypass all the remaining columns, press and hold the ENTER Key. This is extremely useful when making small adjustments to your custom PROFILE.

# USER DELETE DELETE AN EXISTING USER DELETE

For whatever reason, we have made it simple to delete an existing User.

#### 1. USER DELETE

From the Main Menu, press the SELECT Keys to scroll and select "USER DELETE". Then press the ENTER Key to confirm your selection.

NOTE: To return to the Main Menu press the MENU Key.

#### 2. SELECT USER

Press the SELECT Keys to scroll and select one of 5x possible existing "USERS". Then press the ENTER Key to confirm your selection.

#### 3. VERIFY DELETION

Press the ENTER Key again to reconfirm Deletion.

## HEART RATE RECEIVER FREQUENCY ☐ 나 ☐ H ≥

Dealer optional 5 kHz or 2.4 GHz or both 5 kHz and 2.4 GHz together.

We, the manufacturer, sell to Dealers who in turn sell to shops around the world. The Dealers have requested that this computer have Optional Analog and/or Digital Heart Rate Receiver Frequencies. Unfortunately, you the consumer do not have the choice.

#### So your computer will either be:

- 1) Fixed 5kHz Analog or
- 2) Fixed 2.4 GHz Digital or
- 3) Optional 5kHz Analog or 2.4 GHz Digital

If the Main Menu does NOT display an "Optional Heart Rate Receiver Frequency" choice, then your computer has a fixed Heart Rate Receiver Frequency. At the top of the LCD next to the Pulse Display Window the Heart Rate Receiver Frequency is displayed.

Although the 5kHz Analog Heart Rate Frequency (HRF) is the most common international HRF it has problems with interference from a wide range of electrical devices, and has a limited working distance.

The 2.4 GHz Digital Frequency is rapidly becoming the new standard for a wide range of electrical products and has no working distance issues. However, it is more expensive and it has compatibility issues. Therefore this computers 2.4 GHz Digital HRF Receiver is only compatible with the provided 2.4 GHz Digital HRF Chest Strap. And the provided Digital Chest Strap must be "Linked" with this computer using the "LINK 2.4GHz" Program which can be accessed via the Main Menu providing that your computer is 2.4 GHz compatible.

## 1. OPTIONAL HEART RATE FREQUENCY 5 kHz or 2.4 GHz

From the Main Menu, press the SELECT Keys to scroll and select "5kHz 2.4GHz". Then press the ENTER Key to confirm your selection.

NOTE: To return to the Main Menu press the MENU Key.

#### 2. kHz or 2.4 GHz

Press the SELECT Keys to scroll and select either "5kHz" or "2.4GHz". Then press the ENTER Key to confirm your selection.

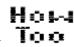

The "HOW TOO" is the last Main Menu selection and are COMPUTER INSTRUCTIONS for those who will not read this booklet.

#### FYI ~ It reads as follows:

**SELECT KEYS** = PRESS THE SELECT KEYS TO SCROLL AND SELECT

PRESS AND HOLD A SELECT KEY TO FAST TRACK

**ENTER KEY** = PRESS THE ENTER KEY TO CONFIRM YOUR SELECTION

PRESS AND HOLD THE ENTER KEY TO BYPASS AN ENTIRE SELECTION

START/STOP/RESET KEY = PRESS THE START KEY TO BEGIN YOUR WORKOUT

PRESS THE STOP KEY TO END YOUR WORKOUT

PRESS AND HOLD THE RESET KEY TO RESET THE COMPUTER

MENU KEY = PRESS THE MENU KEY TO RETURN TO THE MAIN MENU

RECOVERY KEY = PRESS THE RECOVERY KEY TO START THE RECOVERY PROGRAM

#### 1. HOW TOO

From the Main Menu, press the SELECT Keys to scroll and select "HOW TOO".

NOTE: To return to the Main Menu press the MENU Key.

## RECOVERY PROGRAM ACTIVATE BY PRESSING THE RECOVERY KEY

If you are already at a stable cardiovascular fitness level then this RECOVERY PROGRAM is not much help. However, if you are in the process of improving your cardiovascular fitness level then the RECOVERY PROGRAM is an excellent cardiovascular fitness level indicator.

The RECOVERY PROGRAM will evaluate your cardiovascular fitness level by measuring how quickly your heart rate recovers over a period of one minute immediately at the end of your workout. For the entire sixty second countdown it is essential that you provide the computer with a heart rate signal via a compatible Chest Strap. Then the computer will display your cardiovascular Fitness recovery score from 0~100.

#### **RECOVERY TEST RESULTS:**

SUPER FIT 90-100
EXTREMELY FIT 80-89
VERY FIT 70-79
GOOD FITNESS 60-69
AVERAGE FITNESS 50-59
FAIR FITNESS 40-49
POOR FITNESS 30-39
UNFIT 20-29
VERY UNFIT 10-19

**EXTREMELY UNFIT 0-9** 

### 1. ACTIVATE THE RECOVERY PROGRAM

Immediately at the end of your workout press the "RECOVERY Key".

#### 2. RETURN TO THE MAIN MENU

To return to the "MAIN MENU" press the MENU Key.

## END OF WORKOUT DISPLAY BMI BMR TDEE BODY FAT %

At the end of your workout the computer will automatically display the following using your input User Data.

**BMI:** BODY MASS INDEX is one of the most accurate ways to determine when extra weight translates into a health risk.

| Number       | Classification | Risk         |
|--------------|----------------|--------------|
| Below 18     | Underweight    | Low Risk     |
| 19 - 25      | Normal         | Average Risk |
| 26 - 30      | Overweight     | High Risk    |
| 31 and above | Excess Weight  | Extreme Risk |

**BMR:** Your BASAL METABOLIC RATE is the minimum Calories required to sustain life in a resting individual. It can be looked at as being the amount of energy (measured in Calories / kcal) expended by the body to remain in bed asleep all day.

If you count the Calories of the food you consume each day, subtract your BMR, and subtract your Calories burnt whilst exercising, the end result will be an approximate check whether you are losing or gaining weight.

If you are trying to lose weight then you must reduce your Calorie intake. However, reducing your Calorie intake too fast and too much will upset your metabolism and may result in an overall weight gain. It's important to reduce your Calorie intake slowly over two-to-three weeks to allow your metabolism to adjust and never reduce your daily Calorie intake below your BMR.

**TDEE:** Your TOTAL DAILY ENERGY EXPENDITURE is an estimate of your daily Calorie requirements.

If you are trying to lose weight then your TDEE is an excellent maximum Calorie guide.

We suggest that to lose weight at a moderate level you adjust your Calorie intake to halfway between your BMI and your TDEE.

#### $TDEE + BMI \div 2 = WEIGHT LOSS$

**BODY FAT %:** Your estimated body fat percentage for your reference only.

| Classification | Women (% fat) | Men (% fat) |
|----------------|---------------|-------------|
| Essential Fat  | 10-13%        | 2-4%        |
| Extremely Low  | 14-20%        | 6-13%       |
| Low            | 21-24%        | 14-17%      |
| Average        | 25-31%        | 18-25%      |
| Obese          | 32% plus      | 26% plus    |

#### TARGET VALUES TIME - METERS - STROKES - CALORIES

TIME - METERS - STROKES - CALORIES Target Values are optional. If you do not select any of these optional Target Values then the computer will count from zero upwards. If you select one or more of these optional Target Values then the computer will countdown from your selection.

The computer will stop your workout and sound an alarm for once the FIRST Target Value has been achieved.

**TIME** 1:00 ~ 99:00 minutes (in 1x minute steps)

METERS 100 ~ 99,900 Meters (in 100x Meter steps)

**STROKES** 10 ~ 990 strokes (in 10x stroke steps)

**CALORIES** 10 ~ 990 Calories (in 10x Calorie steps)

### TARGET VALUES ~ HOW TOO

TARGET VALUES are optional.

To bypass all "TARGET VALUES" press and hold the ENTER Key. To bypass an individual "TARGET VALUE" press the ENTER Key. To select a "TARGET VALUE" press the SELECT Keys. Then press the ENTER Key to confirm your selection.

#### ALARMS TIME/500M - PULSE - SPM - WATTS

TIME/500M - PULSE - SPM - WATTS Minimum and Maximum Alarms are optional.

Minimum and Maximum Alarms are a helpful tool if used wisely. We strongly suggest that only one or two alarms be used at any one time.

When an Alarm is triggered the computer will sound an audio Alarm as well as a visual indicator to notify you which of the four Alarms (i.e. TIME/500M or PULSE or SPM or WATTS) has been triggered. Followed by flashing text (i.e. SLOW DOWN or ROW FASTER) accordingly depending whether it's a Minimum or Maximum Alarm.

**TIME/500M** 01:00 ~ 9:55 minutes and seconds (in 5x second steps)

TIME/500M SEPARATION 10 seconds

PULSE 30~220 bpm (in 1x bpm steps)

**PULSE SEPARATION 4bpm** 

SPM 15~60 SPM (in 1x SPM steps)

**SPM SEPARATION 4SPM** 

WATTS 10~995 Watts (in 5x Watt steps)

**WATTS SEPARATION 20 Watts** 

#### ALARMS ~ HOW TOO

Both Minimum and/or Maximum "ALARMS" are optional.

To bypass all "ALARMS" press the START Key. To bypass an individual Minimum and/or Maximum "ALARM" press the ENTER Key. To select a Minimum and/or Maximum "ALARM" press the SELECT Keys. Then press the ENTER Key to confirm your selection.

## **DEFAULTS** THE LAST MAIN MENU SELECTION

## **Selection Process**

Resistance LEVEL 10 (1~24 in 1x LEVEL steps)

TIME/500M 2:15

#### **Target Values**

**TIME** 20:00 minutes (1:00 ~ 99:00 minutes in 1x minute steps)

**METERS** 2000 Meters (100 ~ 99,900 Meters in 100x Meter steps)

**STROKES** 300 strokes (10 ~ 990 strokes in 10x stroke steps)

**CALORIES** 160 Calories (10 ~ 990 Calories in 10x Calorie steps)

## **Alarm Min and Max**

**TIME/500M** Min 2:10 ~ Max 2:20 (01:00 ~ 9:55 minutes and seconds in 5x second steps)

**PULSE** Min 138 bpm ~ Max 142 (30~220 bpm in 1x bpm steps)

SPM Min 23 spm ~ Max 27 spm (15~60 SPM in 1x SPM steps)

WATTS Min 95 ~ Max 105 (10~995 Watts in 5x Watt steps)

#### **Interval Program**

**NUMBER of INTERVALS** 10 (2~99 in 1xinterval steps)

**INTERVAL DISTANCE** 500 Meters (100 ~ 99,900 Meters in 100x Meter steps)

**INTERVAL TIME** 60 seconds (0:30 ~ 10:00 in 5x second steps)

**REST TIME** 30 seconds (0:30 ~ 10:00 in 5x second steps)

#### **Target Heart Rate Program**

**TARGET HEART RATE** 140 bpm (30~220 bpm in single steps)

#### **User Data**

**YEARS** 35 (10~99 in 1x year steps)

**SEX - GENDER** Female (or Male)

**HEIGHT METRIC** Female 163 cm ~ Male 178 cm (90~240 cm in 1x cm steps)

**HEIGHT IMPERIAL** Female 5 foot 4 inches ~ Male 5 foot 10 inches (3~8 feet in 1x inch steps)

**WEIGHT METRIC** Female 60 kg ~ Male 86 kg (30~200 kg in 1x kg steps)

WEIGHT IMPERIAL Female 135 lb ~ Male 190 lb (60~440 lb in 1x lb steps)

**ACTIVE FACTOR** 2-Lightly Active (1-Sedentary, 2-Lightly Active, 3-Moderately Active, 4-Very Active, 5-Extremely Active)

## MEASUREMENT SELECTION METRIC or IMPERIAL

For User Data HEIGHT and WEIGHT input there is the choice between metric or imperial measurements.

**HEIGHT** in Centimeters or Feet and Inches

**WEIGHT** in Kilograms or Pounds

## **MEASUREMENT SELECTION ~ HOW TOO**

Press and hold both SELECT Keys for 3x seconds. Press the SELECT Keys to scroll and select either "METRIC" or "IMPERIAL". Then press the ENTER Key to confirm your selection.

#### TROUBLE SHOOTING GUIDE

| PROBLEM  | "NO PULSE" / heart rate detected.                                                                                                    |
|----------|----------------------------------------------------------------------------------------------------|
| SOLUTION | 1) If your skin is too dry then the Chest Strap's CONDUCTIVE PADS will NOT be able to detect the electrical impulses of your heartbeat. To improve contact slightly moisten the CONDUCTIVE PADS with water. For long events such as a marathon we strongly suggest you use ECG Gel. |
|          | 2) Ensure you are wearing a compatible 5 kHz frequency Chest Strap or a compatible Linked 2.4 GHz frequency Chest Strap. See <b>Heart Rate Receiver Frequency</b> and/or <b>Link 2.4 GHz</b> .                                                                                      |
|          | 3) Replace the batteries in your Chest Strap, even if the Chest Strap is new.                                                                                                    |
|          | <b>4)</b> If you are using a 5 kHz frequency Chest Strap then Interference may be an issue. Move your rower to a different location away from all electrical appliances and recheck the heart rate signal.                                                                          |
|          | 5) Verify that your Chest Strap is working correctly. Check your Chest Strap on another exercise machine, perhaps a friends exercise machine, or your place of purchase, or a local fitness shop or a local gym club.                                                               |
|          | <b>6)</b> Contact your place of purchase to verify your Chest Straps compatibility. If that fails then contact the dealer who supplies the place of purchase. If that fails then contact us the manufacturer.                                                                       |
| PROBLEM  | LCD Ghosting - Partial LCD - Software Failure ~ etc                                                                                                    |
| SOLUTION | 1) Reset the computer. Press and hold the RESET Key.                                                                                                    |
|          | 2) Reboot the computer. Disconnect the power for approximately 15 seconds                                                                                                    |
|          | 3) Reconnect all cable plug connections, refer to the assembly instructions.                                                                                                    |
|          | 4) Request and fit a replacement computer.                                                                                                    |

#### MEDICAL SAFETY WARNING

If you experience any pain or tightness in your chest, irregular heartbeat, shortness of breath, faintness, or unusual discomfort upon exercising, stop and consult a physician.

#### WARM-UP AND COOL-DOWN

Remember to warm-up and cool-down. Limbering up "cold" muscles and cooling down after exercise are important injury prevention measures.

WARM-UP: Five minutes of stretches then five minutes of light cardiovascular exercise.

COOL-DOWN: Five minutes of light cardiovascular exercise then Five minutes of stretches.

## TRAINING TIPS

Wear comfortable, lightweight, well ventilated clothing to help sweat evaporate.

Make sure your shoes fit you properly and provide external and lateral stability support to prevent ankle and knee injuries. Wear cross-training, walking or running shoes.

It's very important not to become dehydrated. Your body needs water lost during exercise.

## FAQ FREQUENTLY ASKED QUESTIONS

Q: CHEST STRAP ~ Will my OLD Chest Strap work with this Rowing Machine?

**A:** 5 kHz Chest Strap = MOST LIKELY ~ Providing your computer is 5kHz compatible. See **Heart Rate Receiver Frequency**.

**A:** DIGITAL Chest Strap = NO ~ Digital Chest Straps (normally accompanied with a Heart Rate Watch) will not successfully communicate with this computers Heart Rate Receiver due to incompatible bandwidth or incompatible digital code. See **Heart Rate Receiver Frequency** and **Link 2.4 GHz**.

Q: How does the computer detect and calculate DISTANCE (i.e. METERS) and SPEED (i.e. TIME/500M)?

**A: DISTANCE/TIME=SPEED** ~ This rowing machine has 2x SENSORS mounted on the Strap Drum: 1x "A" SENSOR and 1x "B" SENSOR. This way the computer can tell if the Strap Drum is going forwards (i.e. the pull of the stroke) or going backwards (i.e. the release of the stroke). The computer measures how many revolutions per stroke, combined with a Resistance LEVEL factor (i.e. the higher the resistance level the more meters traveled) = Distance. Combined with the Time each stroke took and using the standard formula of Distance over Time the computer can calculate Speed.

**Q:** How does the computer calculate WATTS?

**A: Watt Calculation:** This computers WATTS display values have been calibrated according to the EN 957 European Standards. This exercise machine was tested by an approved testing laboratory using a Dynamometer which measures the precise torque/power/WATT values for all Resistance LEVELS at various speeds. Then the computer is programmed with this information and must pass a final test within  $\pm$  10% accuracy.

NOTE: This computer displays "Present Watts Generated" only and NOT "Accumulated Generated Watts".

**Watt Definition:** A watt is the rate at which energy is expended. Watt is used both in mechanics and in electricity, so it links the mechanical and electrical units to one another. One watt is "equal to a power rate of one joule of work per second of time".

**Q:** How does the computer calculate CALORIES?

**A: Kilocalorie Calculation:** The computer stores your watts generated over time and converts it into kilocalories, then the computer alters the kilocalorie figure to better match the human body efficiently taking into account your input User Data of sex/gender, age, height, weight and active factor.

**NOTE:** there are no international standards regulating Calorie accuracy of exercise equipment, the kilocalories displayed by this computer are an estimation only.

**Kilocalorie Definition:** A kilocalorie is a unit of heat energy. One kilocalorie is "the amount of heat required at a pressure of one atmosphere to raise the temperature of one kilogram of water by one degree Celsius". Not to

get confused with calorie (cal) gram calorie or small calorie. One kilocalorie equals 1000 small calories. A kilocalorie is often (but certainly not always!) distinguished from the small calorie by capitalizing its name and symbol. One kilocalorie per hour = 1.163 watt.

## **RECYCLE**

Help save the planet.

Please recycle this computer and rowing machine after

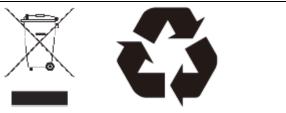

## **EXPLODED VIEW**

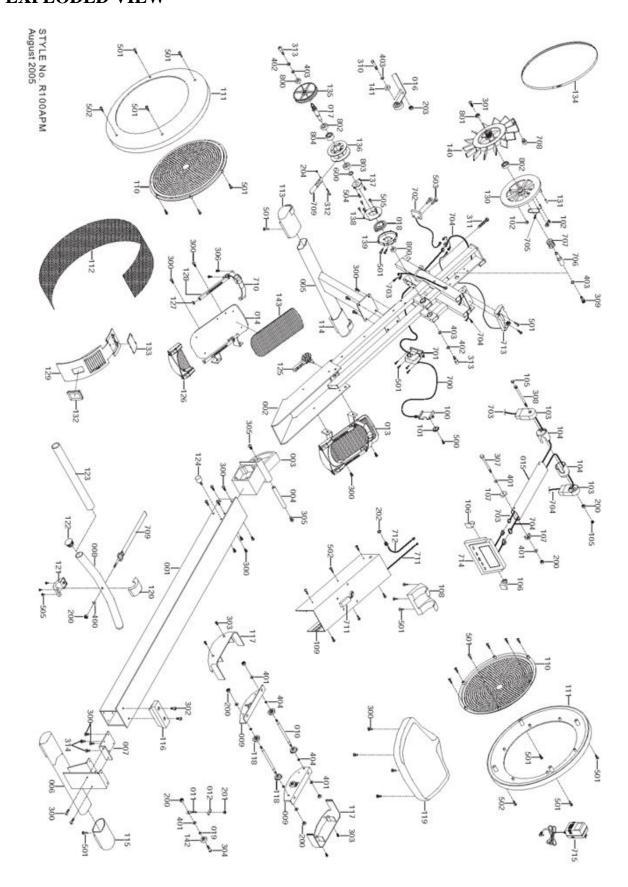

## **PARTS LIST**

| NO. | DESCRIPTION                | QTY |
|-----|----------------------------|-----|
| 001 | ALUMINUM BEAM              | 1   |
| 002 | MAIN FRAME                 | 1   |
| 003 | DIE CAST PIVOT             | 1   |
| 004 | DIE CAST PIVOT SHAFT       | 1   |
| 005 | STABILIZER - FRONT         | 1   |
| 006 | STABILIZER - REAR          | 1   |
| 007 | REAR BRACKET               | 1   |
| 008 | ALI HANDLE BAR             | 1   |
| 009 | SEAT CARRIAGE - SIDE PLATE | 2   |
| 010 | SEAT CARRIAGE - SHAFT      | 2   |
| 011 | GUIDE ROLLER - BOLT        | 2   |
| 012 | GUIDE ROLLER - PLATE       | 2   |
| 013 | FOOT REST - RIGHT          | 1   |
| 014 | FOOT REST – LEFT           | 1   |
| 015 | COMPUTER ARM               | 1   |
| 016 | TENSION WHEEL ASSEMBLY     | 1   |
| 017 | CLUTCH SHAFT               | 1   |
| 018 | RETURN SPRING              | 1   |
| 019 | GUIDE ROLLER - SPACER      | 2   |
| 100 | PANCAKE – SLIDER           | 1   |
| 101 | PANCAKE - SLIDER WHEEL     | 1   |
| 102 | PANCAKE - CABLE GUIDE      | 3   |
| 103 | COMPUTER ARM - PLUG        | 2   |
| 104 | COMPUTER ARM - PIVOT       | 2   |
| 105 | COMPUTER ARM - PLUG COVER  | 2   |
| 106 | COMPUTER CASE NUT COVER    | 2   |
| 107 | COMPUTER ARM - SPACER      | 2   |
| 108 | HANDLE BAR HOLDER          | 1   |
| 109 | COVER – FRONT              | 1   |
| 110 | COVER – HUB                | 2   |
| 111 | COVER – MAIN               | 2   |
| 112 | MESH                       | 1   |
| 113 | WHEEL CAP – LEFT           | 1   |
| 114 | WHEEL CAP - RIGHT          | 1   |
| 115 | STANDARD CAP               | 2   |

|        | ALUMINUM BEAM END CAP           | 1  |
|--------|---------------------------------|----|
| 117    | SEAT CARRIAGE - COVER           | 2  |
| 118    | SEAT CARRIAGE - ROLLER          | 4  |
| 119    | SEAT                            | 1  |
| 120    | STRAP BUCKLE COVER - TOP        | 1  |
| 121 \$ | STRAP BUCKLE COVER - BOTTOM     | 1  |
| 122 I  | PLUG                            | 2  |
| 123 I  | FOAM GRIP                       | 1  |
| 124    | SEAT CARRIAGE STOPPER           | 1  |
| 125    | CLAMP KNOB                      | 1  |
| 126 I  | HEEL SUPPORT - ASSEMBLY         | 2  |
| 127 I  | HEEL SUPPORT - STOPPER          | 4  |
| 128 I  | HEEL PIVOT ASSEMBLY             | 4  |
| 129    | COVER - VENT                    | 1  |
| 130 I  | PANCAKE - ALUMINUM              | 1  |
| 131 I  | PANCAKE - SLEEVE                | 2  |
| 132    | STRAP SLOT TRIM                 | 1  |
| 133 I  | BATTERY COVER                   | 1  |
| 134 I  | POLY "V" DRIVE BELT             | 1  |
| 135 I  | DRIVE PULLEY                    | 1  |
| 136    | STRAP DRUM                      | 1  |
| 137 I  | RETURN SPRING - DRUM            | 1  |
| 138 I  | RETURN SPRING - COVER           | 1  |
| 139 I  | RETURN SPRING - HOLDER          | 1  |
| 140 I  | FLYWHEEL FAN with MAGNETS       | 1  |
| 141    | TENSION WHEEL ASSEMBLY - SPACER | 1  |
| 142    | GUIDE ROLLER                    | 2  |
| 143 I  | FOOT REST TREAD                 | 2  |
| 200    | NUT                             | 9  |
| 201    | NUT                             | 2  |
| 202    | NUT                             | 1  |
| 203    | NUT                             | 1  |
| 204    | NUT                             | 1  |
| 300 I  | BOLT                            | 24 |
| 301 I  | BOLT                            | 1  |
| 302 I  | BOLT                            | 2  |
| 303 I  | BOLT                            | 4  |
| 304 I  | BOLT                            | 2  |

| • • • | I nove                   | 1 _ |
|-------|--------------------------|-----|
| 305   | BOLT                     | 2   |
| 306   | BOLT                     | 8   |
| 307   | BOLT                     | 1   |
| 308   | BOLT                     | 1   |
| 309   | BOLT                     | 1   |
| 310   | BOLT                     | 1   |
| 311   | BOLT                     | 1   |
| 312   | BOLT                     | 1   |
| 313   | BOLT                     | 2   |
| 314   | BOLT                     | 2   |
| 400   | WASHER                   | 1   |
| 401   | WASHER                   | 8   |
| 402   | WASHER                   | 2   |
| 403   | WASHER                   | 4   |
| 404   | WASHER                   | 4   |
| 500   | SCREW                    | 1   |
| 501   | SCREW                    | 34  |
| 502   | SCREW                    | 8   |
| 503   | SCREW                    | 5   |
| 504   | SCREW                    | 2   |
| 505   | SCREW                    | 5   |
| 600   | RETAINING RING           | 1   |
| 700   | TENSION CABLE            | 1   |
| 701   | MOTOR with CABLE         | 1   |
| 702   | MOTOR SENSOR CABLE       | 1   |
| 703   | COMPUTER CABLE - 6 x PIN | 1   |
| 704   | COMPUTER CABLE - 9 x PIN | 1   |
| 705   | PANCAKE - CABLE          | 1   |
| 706   | PANCAKE - FLYWHEEL SHAFT | 1   |
| 707   | PANCAKE - SPRING         | 1   |
| 708   | SENSOR MAGNET ASSEMBLY   | 1   |
| 709   | DRIVE STRAP ASSEMBLY     | 1   |
| 710   | FOOT REST - STRAP        | 2   |
| 711   | CHEST BAND RECEIVER      | 1   |
| 712   | AC ADAPTOR - CABLE       | 1   |
| 713   | BATTERY CASE with CABLE  | 1   |
| 714   | COMPUTER                 | 1   |
| 715   | AC ADAPTOR               | 1   |
|       |                          | 1   |

| 800 | BEARING | 2 |
|-----|---------|---|
| 801 | BEARING | 1 |
| 802 | BEARING | 2 |
| 803 | BEARING | 1 |
| 804 | CLUTCH  | 1 |

## **ASSEMBLY INSTRUCTIONS**

Congratulations on your purchase of the Air Magnetic Rower. This product has been designed and manufactured to meet the needs and requirements of light commercial use.

Please carefully read the instructions prior to assembly and first use. Be sure to keep the instructions for reference and/or maintenance.

If you have any further questions, please contact us. We wish you lots of success and fun while training.

## **CHECK LIST**

If any of these parts are missing contact your dealer immediately.

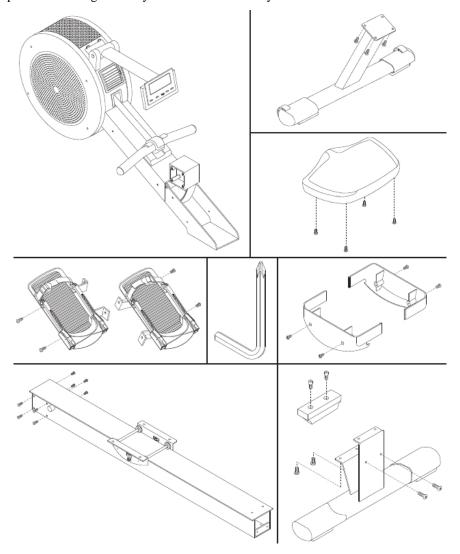

STEP 1

Clear a 2 x Meter by 2.5 Meter working space before unpacking your Air Magnetic Rower.

#### STEP 2

Open the carton as shown in the diagram below.

NOTE: To protect the Air Magnetic Rower while assembling we suggest that you do not remove the Protective Packing Material until it is absolutely necessary.

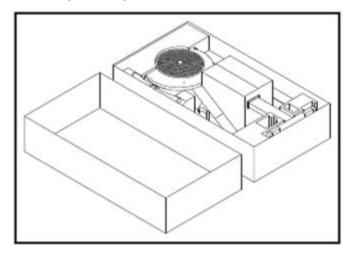

## STEP 3

- a) Place the MAIN FRAME [002] in the Carton Lid as shown in the diagram below.
- b) Remove 4 x BOLT [300] from MAIN FRAME [002] with the TOOL provided.
- c) Assemble the FRONT STABILIZER [005] with the same 4 x BOLT [300] and tighten firmly.

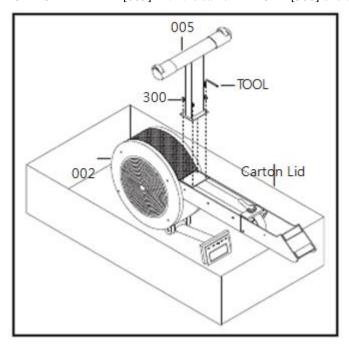

#### STEP 4

- a) Remove the partly assembled Rower from the Carton Lid and place it the correct way up as shown in the diagram below.
- b) Remove the SAFETY STRAP HOLDER and discard. Place the HANDLE BAR in its HOLDER.
- c) Remove 4 x BOLT [300] from MAIN FRAME [002] with the TOOL provided.
- d) Assemble 2 x FOOT REST [013&014] with the same 4 x BOLT [300] and tighten firmly. Each FOOT REST is marked Left and Right with "L" and "R" stickers.

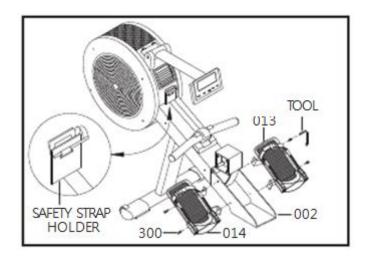

## STEP 5

- a) Remove the ALUMINUM BEAM [001] from the Carton and place it on top of the Carton Lid as shown in the diagram below.
- b) Remove 4 x BOLT [300] from ALUMINUM BEAM [001] and 2 x BOLT [302] from REAR STABILIZER [006] with the TOOL provided.
- c) Assemble REAR STABILIZER [006] with the same 4 x BOLT [300] and tighten firmly.
- d) Assemble ALUMINUM BEAM END CAP [116] with 2 x BOLT [302] and tighten firmly.
- e) Remove the Twist Tie and discard.

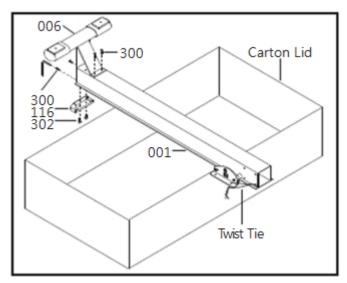

## STEP 6

- a) Remove 8 x BOLT [300] from DIE CAST PIVOT [003] with the TOOL provided.
- b) Assemble the ALUMINUM BEAM [001] with the same 8 x BOLT [300] and tighten firmly.

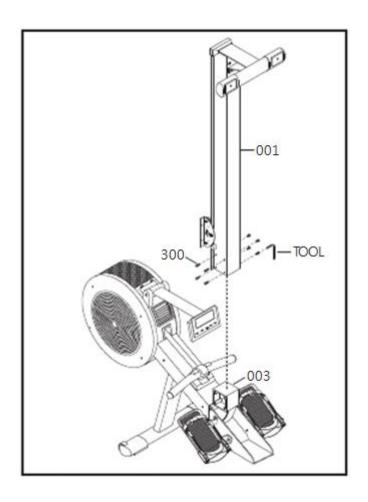

## STEP 7

- a) Remove 4 x BOLT [300] from SEAT [119] with the TOOL provided.
- b) Assemble SEAT [119] with the same 4 x BOLT [300] and tighten firmly.

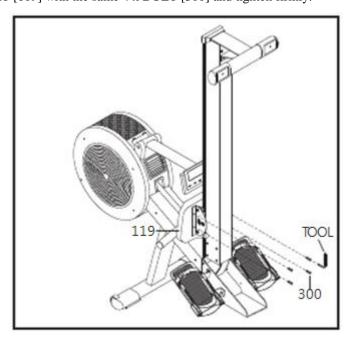

## STEP 8

- a) Remove 4 x BOLT [303] from CARRIAGE with the TOOL provided.
- b) Assemble 2 x SEAT CARRIAGE COVER [117] with the same 4 x BOLT [303] and tighten firmly.

NOTE: Ensure that the 2 x SEAT CARRIAGE COVER [117] engage correctly into each other as shown in the diagram below.

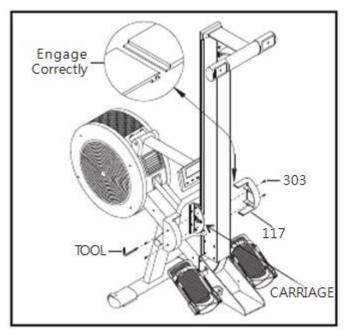

#### STEP 9

Remove all Protective Packing Material and discard.

#### ASSEMBLY COMPLETE!

It is important to read the Owner's Manual and all safety instructions to familiarize yourself with the Air Magnetic Rower before using it.

## TERMS AND CONDITIONS OF WARRANTY, WARRANTY CLAIMS

## **General Conditions of Warranty and Definition of Terms**

All Warranty Conditions stated hereunder determine Warranty Coverage and Warranty Claim Procedure. Conditions of Warranty and Warranty Claims are governed by Act No. 40/1964 Coll. Civil Code, Act No. 513/1991 Coll., Commercial Code, and Act No. 634/1992 Coll., Consumer Protection Act, as amended, also in cases that are not specified by these Warranty rules.

The seller is SEVEN SPORT s.r.o. with its registered office in Borivojova Street 35/878, Prague 13000, Company Registration Number: 26847264, registered in the Trade Register at Regional Court in Prague, Section C, Insert No. 116888.

According to valid legal regulations it depends whether the Buyer is the End Customer or not.

"The Buyer who is the End Customer" or simply the "End Customer" is the legal entity that does not conclude and execute the Contract in order to run or promote his own trade or business activities.

"The Buyer who is not the End Customer" is a Businessman that buys Goods or uses services for the purpose of using the Goods or services for his own business activities. The Buyer conforms to the General Purchase Agreement and business conditions to the extent specified in the Commercial Code.

These Conditions of Warranty and Warranty Claims are an integral part of every Purchase Agreement made between the Seller and the Buyer. All Warranty Conditions are valid and binding, unless otherwise specified in the Purchase Agreement, in the Amendment to this Contract or in another written agreement.

## **Warranty Conditions**

#### Warranty Period

The Seller provides the Buyer a 24 months Warranty for Goods Quality, unless otherwise specified in the Certificate of Warranty, Invoice, Bill of Delivery or other documents related to the Goods. The legal warranty period provided to the Consumer is not affected.

By the Warranty for Goods Quality, the Seller guarantees that the delivered Goods shall be, for a certain period of time, suitable for regular or contracted use, and that the Goods shall maintain its regular or contracted features.

#### The Warranty does not cover defects resulting from:

User's fault, i.e. product damage caused by unqualified repair work, improper assembly, insufficient insertion of seat post into frame, insufficient tightening of pedals and cranks

Improper maintenance

Mechanical damages

Regular use (e.g. wearing out of rubber and plastic parts, joints etc.)

Unavoidable event, natural disaster

Adjustments made by unqualified person

Improper maintenance, improper placement, damages caused by low or high temperature, water, inappropriate pressure, shocks, intentional changes in design or construction etc.

#### Warranty Claim Procedure

The Buyer is obliged to check the Goods delivered by the Seller immediately after taking the responsibility for the Goods and its damages, i.e. immediately after its delivery. The Buyer must check the Goods so that he discovers all the defects that can be discovered by such check.

When making a Warranty Claim the Buyer is obliged, on request of the Seller, to prove the purchase and validity of the claim by the Invoice or Bill of Delivery that includes the product's serial number, or eventually by the documents without the serial number. If the Buyer does not prove the validity of the Warranty Claim by these documents, the Seller has the right to reject the Warranty Claim.

If the Buyer gives notice of a defect that is not covered by the Warranty (e.g. in the case that the Warranty Conditions were not fulfilled or in the case of reporting the defect by mistake etc.), the Seller is eligible to require a compensation for all the costs arising from the repair. The cost shall be calculated according to the valid price list of services and transport costs.

If the Seller finds out (by testing) that the product is not damaged, the Warranty Claim is not accepted. The Seller reserves the right to claim a compensation for costs arising from the false Warranty Claim.

In case the Buyer makes a claim about the Goods that is legally covered by the Warranty provided by the Seller, the Seller shall fix the reported defects by means of repair or by the exchange of the damaged part or product for a new one. Based on the agreement of the Buyer, the Seller has the right to exchange the defected Goods for a fully compatible Goods of the same or better technical characteristics. The Seller is entitled to choose the form of the Warranty Claim Procedures described in this paragraph.

The Seller shall settle the Warranty Claim within 30 days after the delivery of the defective Goods, unless a longer period has been agreed upon. The day when the repaired or exchanged Goods is handed over to the Buyer is considered to be the day of the Warranty Claim settlement. When the Seller is not able to settle the Warranty Claim within the agreed period due to the specific nature of the Goods defect, he and the Buyer shall make an agreement about an alternative solution. In case such agreement is not made, the Seller is obliged to provide the Buyer with a financial compensation in the form of a refund.

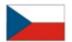

## SEVEN SPORT, s.r.o.

Borivojova 35/878 130 00 Praha 3, Czech Rebublic CRN: 268 47 264, VAT ID: CZ26847264

Orders: +420 556 300 970, objednavky@insportline.cz

Warranty Claims: +420 556 770 190, Mobile: +420 604 853 019, reklamace@insportline.cz Service: +420 556 770 190, Mobile: +420 604 853 019, servis@insportline.cz

Fax: +420 556 770 192, (Service +420 556 770 191)

Web: www.insportline.cz, www.worker.cz, www.worker-moto.cz

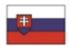

## INSPORTLINE, s.r.o.

Elektricna 6471, 911 01 Trencin, Slovakia CRN: 36311723, VAT ID: SK2020177082

Orders: +421(0)326 526 701, +421(0)917 649 192, objednavky@insportline.sk

Warranty Claims: +421(0)326 526 701, +421(0)918 408 519, reklamacie@insportline.sk

Fax: +421(0)326 526 705

Web: www.insportline.sk, www.worker.sk, www.worker-moto.sk

Date of Sale: Stamp and Signature of Seller: